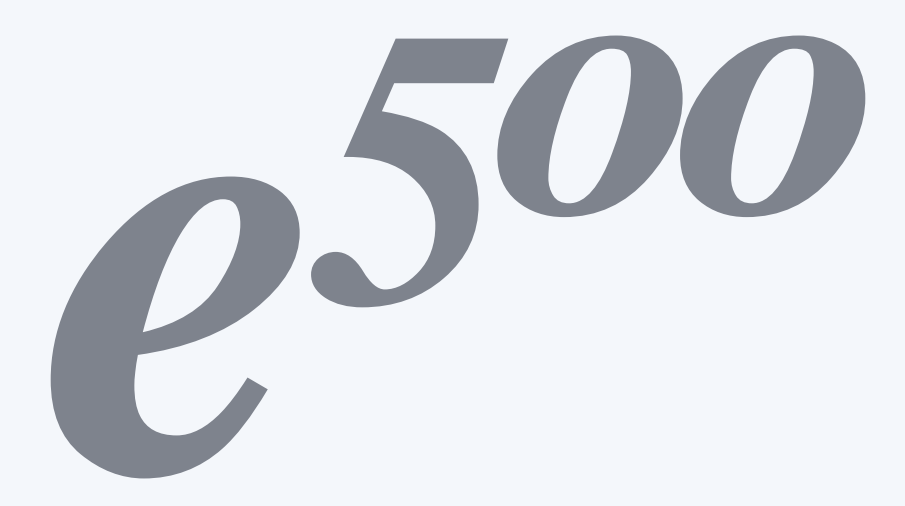

取扱説明書

# 目次

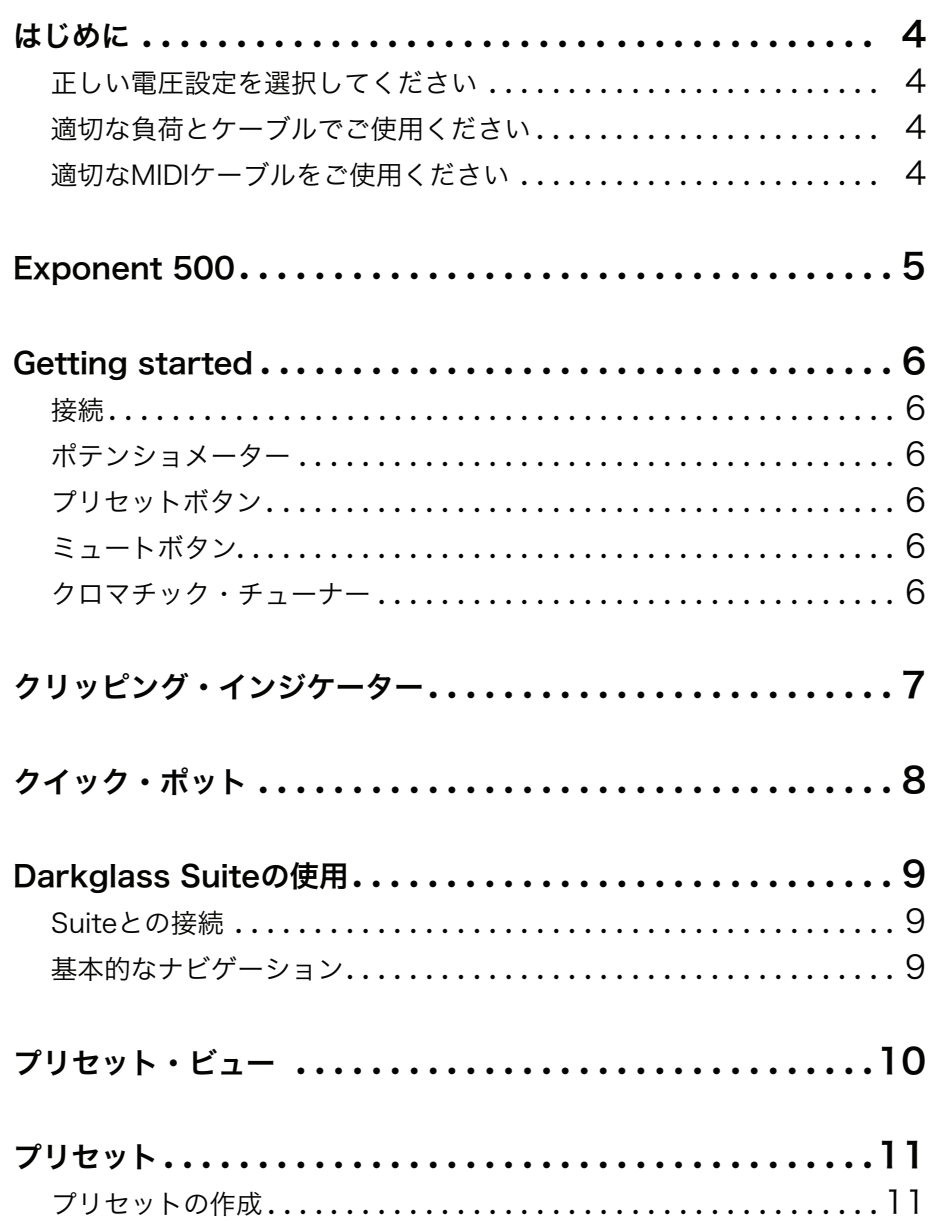

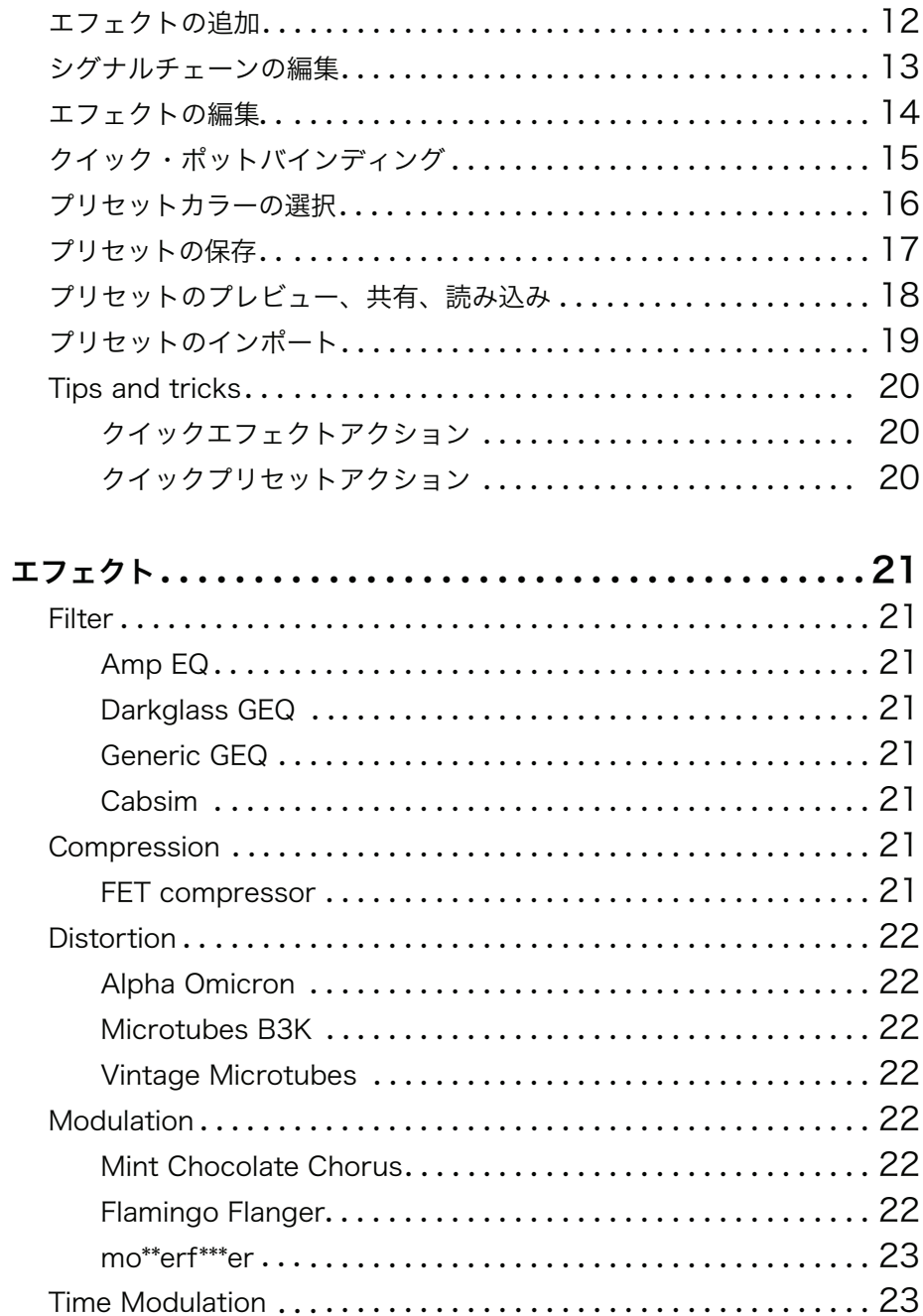

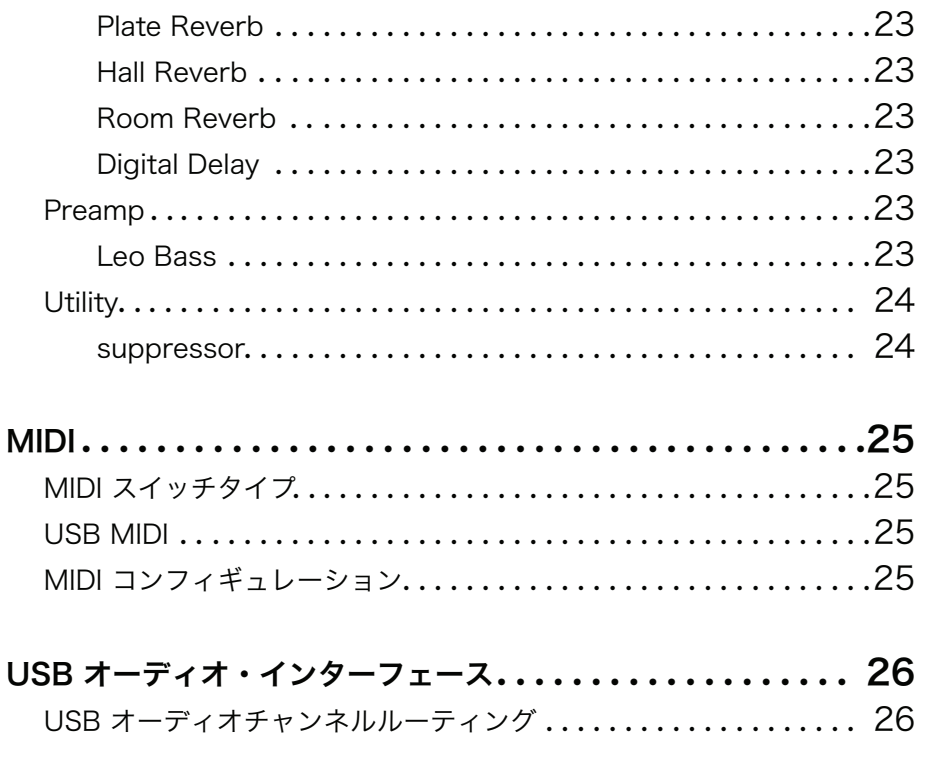

- Bluetooth オーディオ ................................ 26
- オートスピーカーミュート .................................. 27 ファームウェア・アップデート............................. 27
- Technical specification ........................... 28

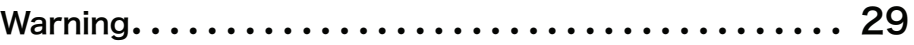

# はじめに

このたびはExponent 500をご購入いただきまことにありがとうございます。 まず最初に、Exponentアンプをベストな状態で使用するために、以下の項目 をご確認ください。

## 正しい電圧設定を選択してください

e500を接続する前に、ユニット背面のボルテージセレクターが正しい主電源 (日本国内使用では「115 」側)に設定されていることをご確認ください。

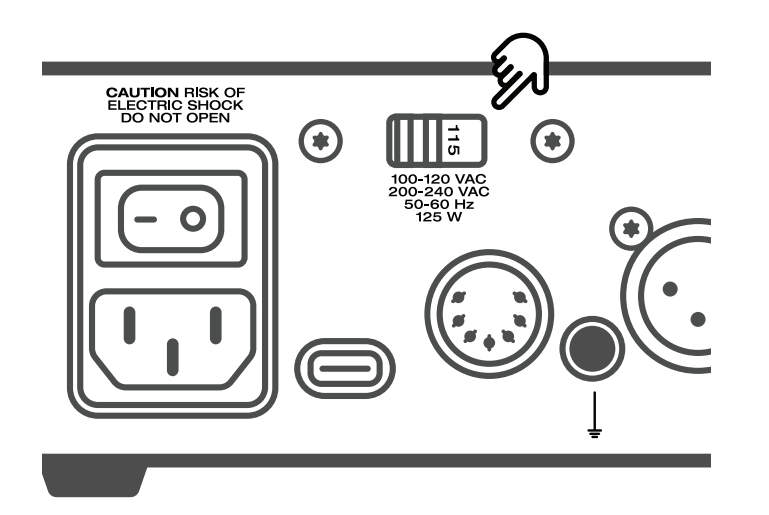

# 適切な負荷とケーブルでご使用ください

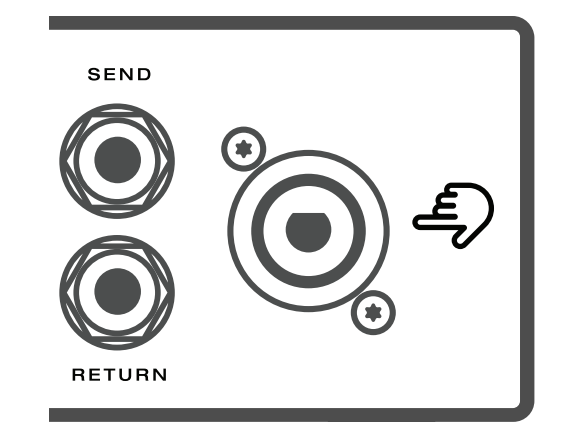

スピーカーアウトの最小負荷は4Ωです。スピーカーアウトから他機器への接続 には、必ずスピーカーケーブルを使用ください。 e500はスピーカーキャビネットに接続しなくても動作させることが可能です。

## 適切なMIDIケーブルをご使用ください

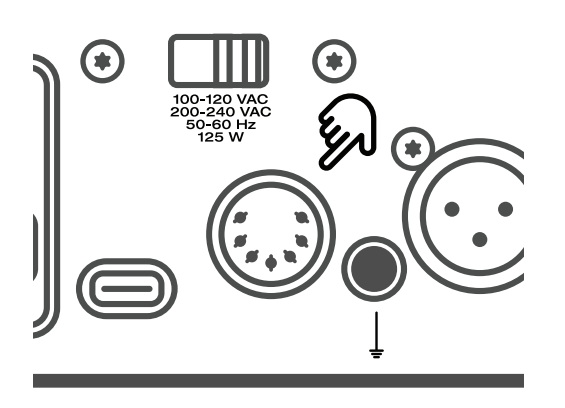

7ピンMIDIコネクターは、Darkglass MIDIフットスイッチでのみ使用してくださ い。他のMIDI機器との接続には5ピンのMIDIコネクターを使用します。

# Exponent 500

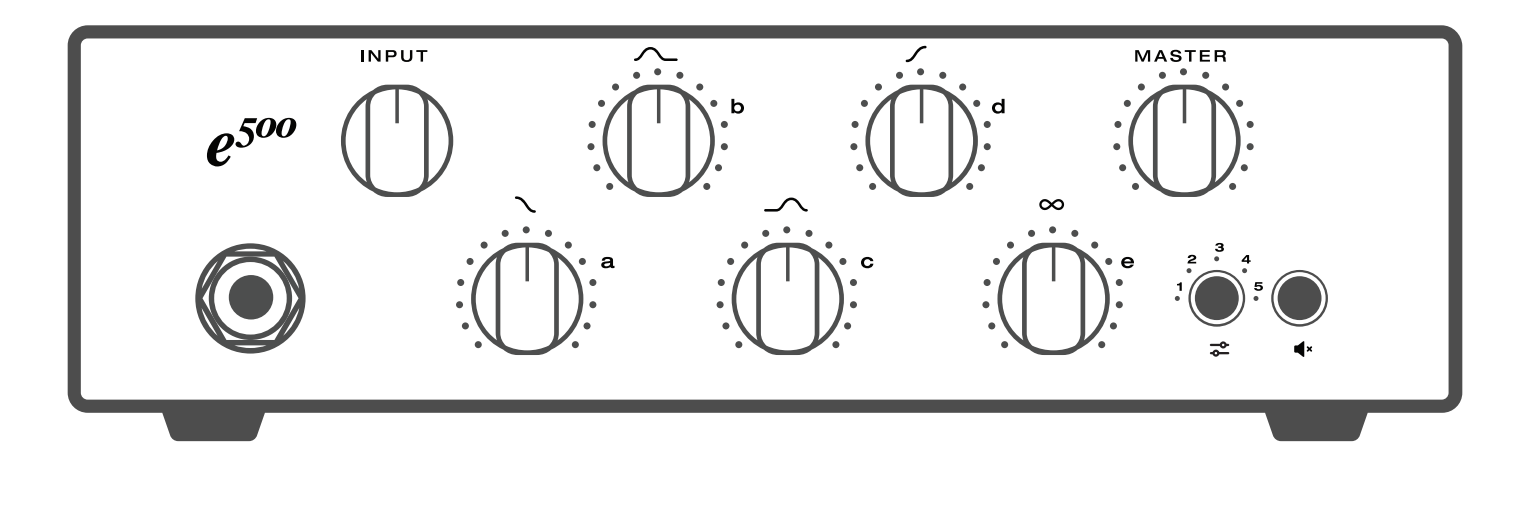

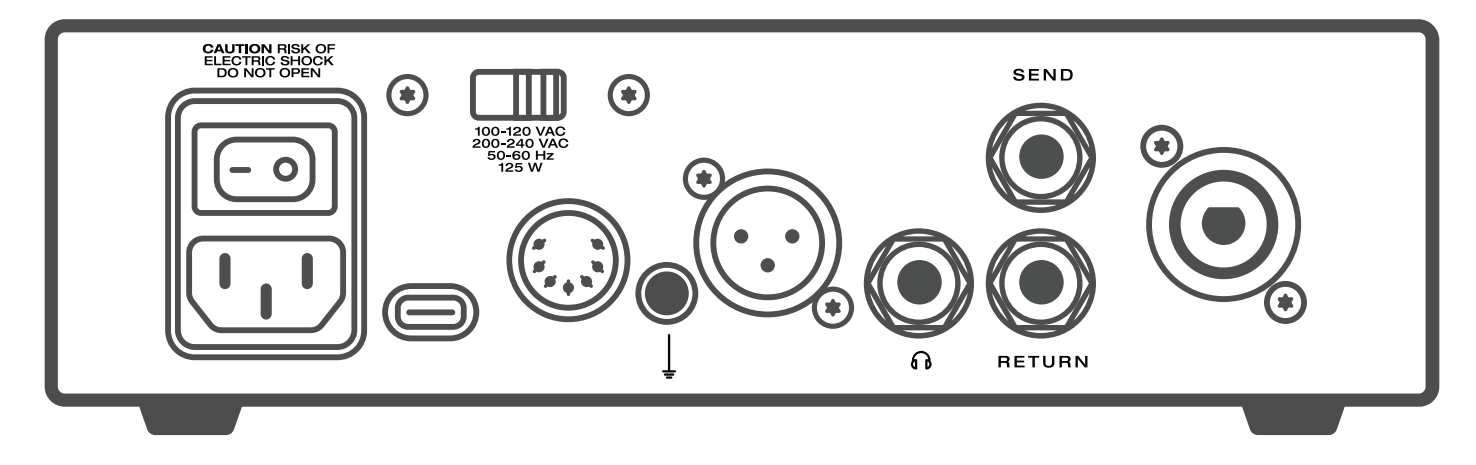

# Getting started

#### 接続

楽器用ケーブルを使用してフロントパネルの1/4"メインインプット端子に楽器 を接続してください。

以下のいずれか、または複数の機器に接続します。

・ミキシングデスクまたはオーディオインターフェース(XLRアウト)

- ・ヘッドホン(ヘッドホンアウト)
- ・アウトボード機器(FXループ)
- ・スピーカーアウトからキャビネットに接続(スピコンコンボジャック)
	- 4Ωミニマムロード
	- スピーカーケーブルには、スピコンまたは1/4"スピーカーケーブルが 使用可能です。
	- 楽器用ケーブルは絶対に使用しないでください。

 デフォルトでは、ヘッドホンを接続するとスピーカーアウトはミュートされま す。この設定は、Darkglass Suiteで無効にすることができます。

### ポテンショメーター

e500のフロントフェイスには、7つのポテンショメーターがあります。 INPUTポットで入力ゲインを設定、 MASTERポットでマスター・ボリュームを設定します。 XLRアウトはMASTERボリュームの影響は受けません。 残りの5つのポットはExponent 500のクイック・ポットです。 クイック・ポットの変更した設定は自動的に保存されます。

 各クイック・ポットの現在の設定ポジションは、常にポット周囲のLEDで表示 されます。

### プリセットボタン

プリセットボタンを押すと、プリセット1~5+バイパスが切り替わります。現在の プリセットは、プリセットナンバーの横にあるLEDで表示されます。e500がバイ パスされると、すべてのプリセットLEDが薄暗い白色で表示されます。

プリセットボタンを長押しすると、Bluetoothペアリングを開始します。ペアリン グがアクティブ状態のときは、すべてのプリセットLEDが白色に点滅します。

### ミュートボタン

ミュートボタンを押すと、アンプがミュート状態へと切り替わります。e500がミ ュートされると、すべてのプリセットLEDが薄暗い赤色に点灯します。

 FXセンドとUSBオーディオアウトは、ミュートコントロールの影響は受けま せん。

### クロマチック・チューナー

クロマチック・チューナーは、バイパス時、ミュート時ともに常にアクティブで、 A0~A#5の範囲でチューニングが可能です。

チューニングしている音は、その音に対応するクイック・ポットのラベルにしたが って表示されます。例えばチューニングAはクイックポットA、チューニングBはク イックポットB、といった具合に表示されます。

・チューニングFは、クイックポットAとBで表示されます。 ・チューニングGは、クイックポットDとEで表示されます。

音がシャープしている場合は、薄暗いプリセットLEDが明るくなります。

クリッピング・インジケーター

Exponent 500は、シグナルチェーンのどこで信号がクリッピングしているかを 示すクリッピング・インジケーターを搭載しています。

クリッピングが発生すると、クイック・ポットが赤く点滅します。

クイック・ポットAとBが赤く点滅したらインストゥルメントインプットでクリッピン グが発生しているので、INPUTポットで入力ゲインを下げてください。

クイック・ポットDとEが赤く点滅したらアウトプットでクリッピングが発生してい るので、MASTERポットでマスターボリュームを下げてください。

クイック・ポットCとDが赤く点滅したらFXリターンでクリッピングが発生してい るので、アウトボードエフェクトの出力音量を下げてください。

クイック・ポットBとCが赤く点滅したら、FXセンドでクリッピングが発生している ので、Darkglass SuiteでFXセンドに送られる信号のレベルを下げてください。

Darkglass Suiteでは、Mixer == を使用して各出力とFXセンド/リターンのレベ ルを個別に調整することも可能です。

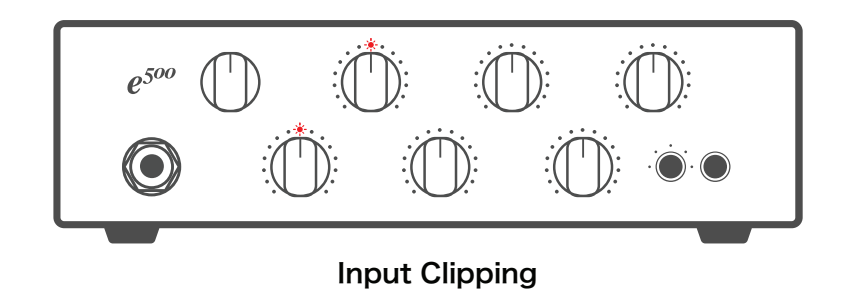

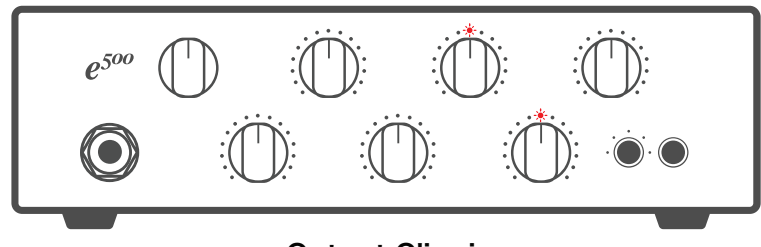

Output Clipping

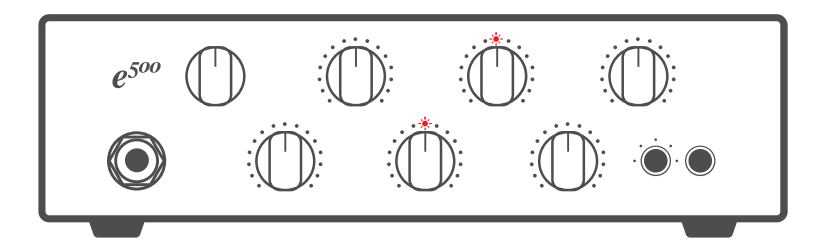

Effects Return Clipping

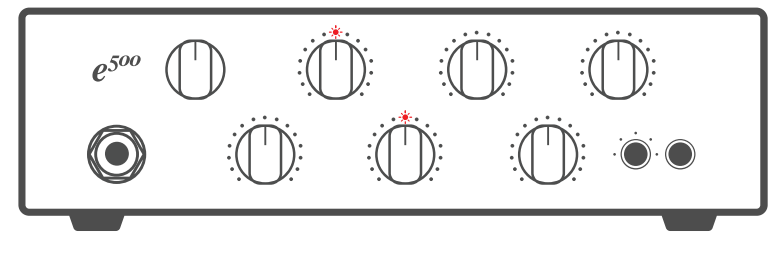

Effects Send Clipping

 $\mathbf{H} \otimes \mathbf{H}$ 

 $\times$ 

 $\mathbf e$ 

 $\mathbf{C}$ 

 $\overline{\bullet}$ 

mix

Mint Chocolate ...

C

mod

# クイック・ポット

Exponent 500のフロントパネルには5つのクイック・ポットがあります。

デフォルトでは、これらのポットはAmp EQの4つの周波数バンドとプリセット指 定のコントロールにマッピングされています。

Darkglass Suiteを使用すれば、シグナル・チェーンにあるエフェクトから5つの コントロールを選択して、クイック・ポットを自由にバインド(割り当て)することが できます。

ポットの周りにあるリングLEDに表示されるクイック・ポットの設定は、バインド されているコントロールの種類に依存します。クイック・ポットで表示されるLED の色は、バインドされているエフェクトの種類によって決定されます。

例えば、Amp EQ のバンドの1つにバインドされたクイック・ポットは、12時の 位置が中央となります。ポットを中央より左に動かすとバンドのレベルが下がり、 ポットを中央より右に動かすとバンドのレベルが上がります。

FET CompressorのRatio(レシオ)にバインドされたクイック・ポットは、5つの ポジションを持つスイッチのように動作します。同様に、バイパスや他のスイッチ コントロールも適切なフィードバックを表示します。そしてもちろん、クイック・ポ ットは従来のポテンショメーターのように動作させることもできます。

ポット12時位置の中央にあるRGB LEDに色が点灯している場合、クイック・ポ ットは何かしらの機能にバインドされています。バインディングのないクイック・ ポットにはLEDのフィードバックはありません。

クイック・ポットへの変更は、アクティブ状態のプリセットに自動的に保存されま す。

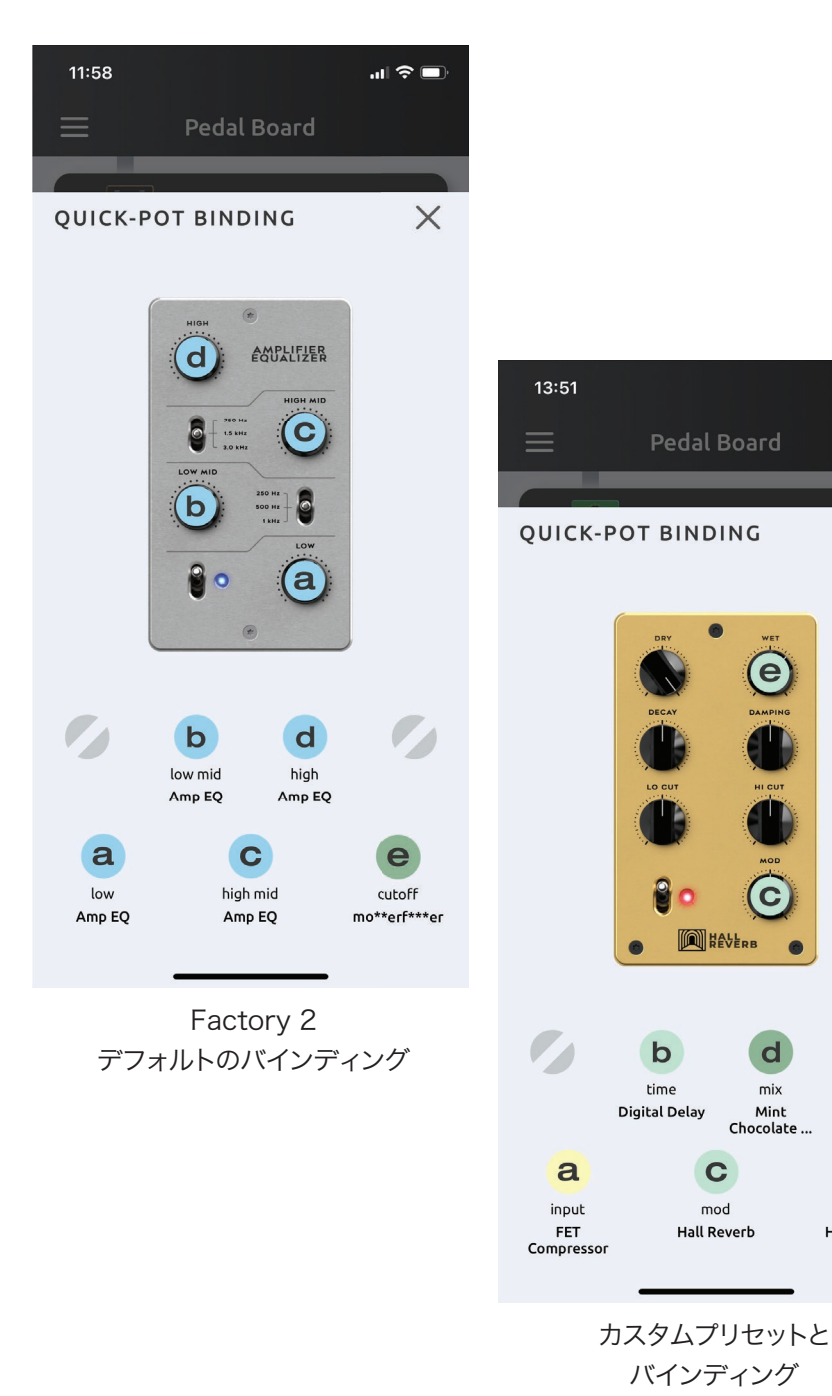

 $\mathbf e$ 

wet

**Hall Reverb** 

# Darkglass Suiteの使用

Exponent 500には、汎用性の高い5種類のファクトリープリセットがプリロー ドされています。Darkglass Suiteとe500の併用は必須ではありませんが、お 勧めします。

Darkglass Suiteは、各プリセットで実行されているシグナル・チェーンを操作・ 修正するためのインターフェースを提供し、Exponent 500の潜在能力を最大 限に引き出します。

iOS または Android 版の Darkglass Suite を使用して、プリセットの作成、 編集、共有などを行います。Darkglass Suite のバージョンが 4.3.0 以降であ ることをご確認ください。

### Suiteとの接続

プリセットボタンを長押しして、Bluetoothペアリングを開始します。ペアリング 中はプリセットのLEDが白色に点滅します。

Darkglass Suiteを開き、"Pair"を押します。しばらくすると、接続されてPed al Boardが表示されます。

# 基本的なナビゲーション

Pedal Boardは、シグナルチェーンの主要な概要であり、プリセットを構築する ことができます。

1画面に表示されるのは1つのプリセットだけです。画面下部の5つのドットをタ ッチして切り替えることで、5つのプリセットにアクセスすることができます。

 Tip: アクティブ状態のプリセットのドットを押すと、e500はバイパス・チャン ネルへ切り替わります。

信号は、シグナルチェーンの上から下へ流れていきます。まずはシグナルチェー ンの一番上にあるエフェクトで処理され、その出力は次のエフェクトに送られて 以下同様に処理されていきます。物理的な出力は、FXループ s/R、スピーカーア ウト <D 、XLRアウト ⊙ 、ヘッドホン ∩ を表す小さなブロックとして表示され

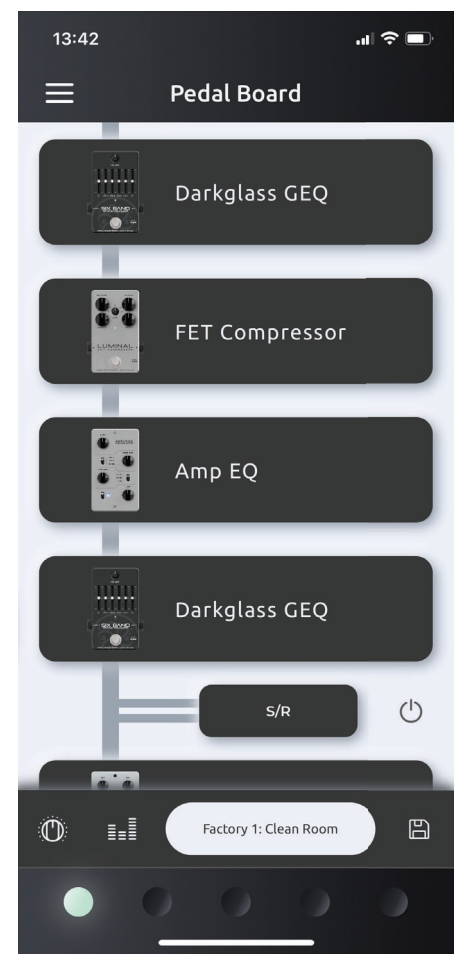

Pedal Board

# プリセット・ビュー

Pedal Boardのプリセット名を押すと、プリセット・ビューが表示されます。これ には、すべてのプリセットのリストが含まれます。

デフォルトでは、このリストには工場出荷時のプリセットが含まれています。保存 またはインポートした他のプリセットも、このリストに表示されます。

シグナル・チェーンボタン中 を押すと、シグナルチェーンの概要に戻ります。

インポートボタン 3 を押して、プリセット共有コードを使用してプリセットをイン ポートします。

MyPedal Cloudとのプリセット同期にも順次対応予定です。

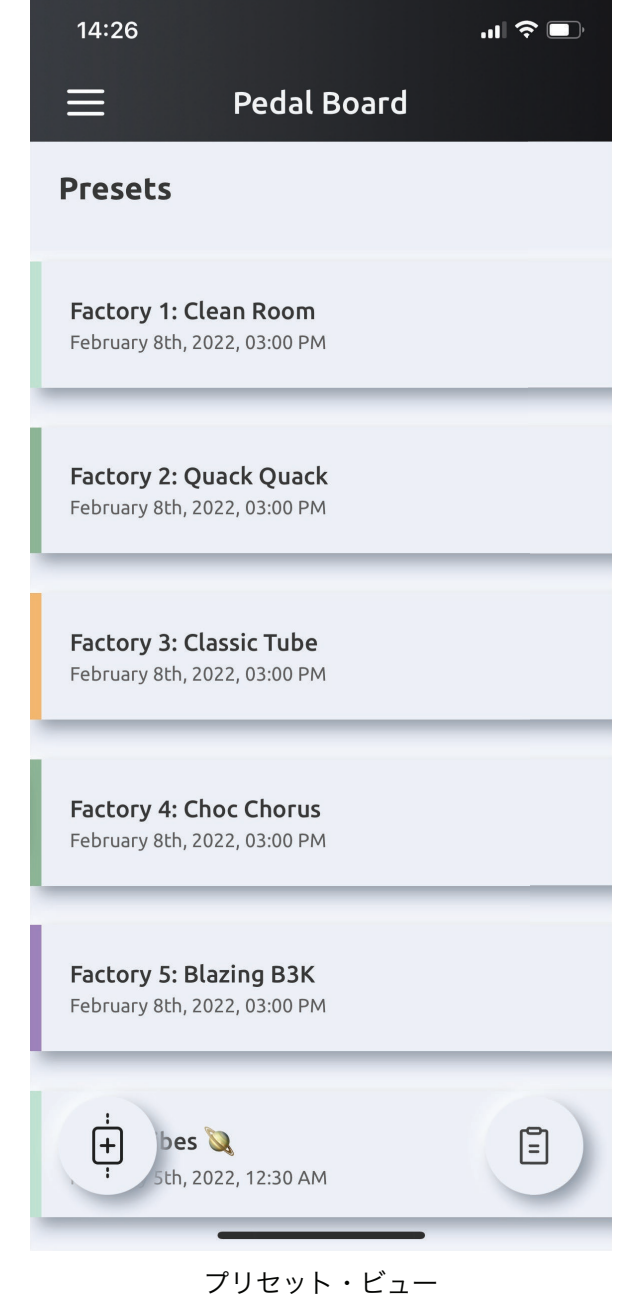

# プリセット

Exponent 500では、各プリセットのシグナル・チェーンを完全に制御すること ができます。エフェクトの設定、シグナル・チェーン内での配置、出力とFXループ のルーティング、クイックポットのバインディング(割り当て)...全てはあなた次第 です。

ルールは2つだけです。1つのプリセットにつき最大8つのエフェクトがあり、プリ セット内のエフェクトのCPU負荷の合計が100%を超えることはできません。ま た、各プリセットに追加できるキャビネットシミュレーションエフェクトは1つだけ です。

MASTERボリューム・レベルはExponent 500のグローバル・レベルであり、プ リセット・データには含まれません。

# プリセットの作成

プリセットを作ってみましょう! この例では、スピードアップのためにすでに Vintage MicrotubesとFlamingo Flangerをシグナルチェーンに追加してい ます。

シグナルチェーンにエフェクトを追加するには、シグナルチェーンの下部にある "+"ボタンを押し、エフェクトのリストをブラウズしてください。

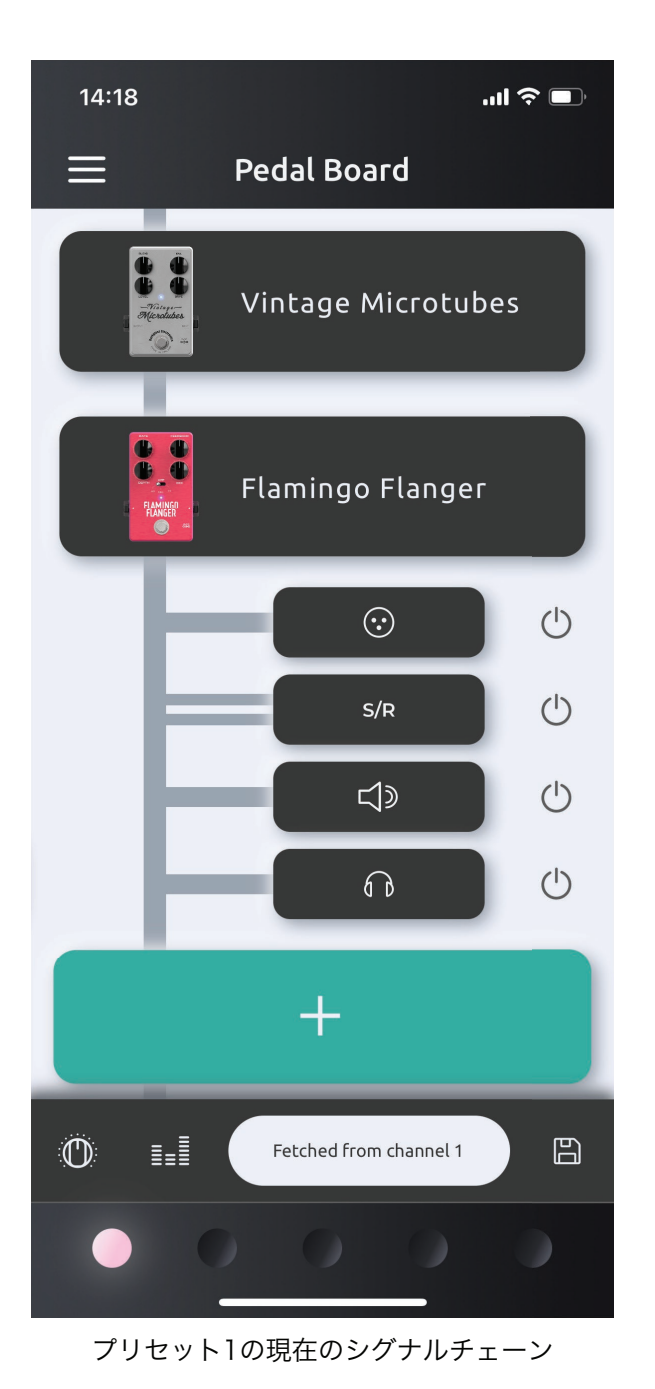

 $\mathbf{m} \approx 1$ 

 $\times$ 

### エフェクトの追加

シグナルチェーンの下部にある"+"を押して、エフェクトリストを開きます。

使用可能な全てのエフェクトがここにリストアップされています。リストをスクロ ールすると、EQ、コンプレッサー、ディストーション、モジュレーション、ユーティ リティが表示されます。

エフェクトの一覧から特定のエフェクトを選択すると、EFFECT EXPLORER(エ フェクトエクスプローラー)が表示されます。ここにはエフェクトのプレビュー、簡 単な説明、このエフェクトをシグナルチェーンに追加する場合のCPU負荷の値が 表示されます。

エフェクトは、シグナルチェーンに追加されないと効果が得られず、微調整もで きませんのでご注意ください。

 Tip: EFFECT EXPLORER(エフェクトエクスプローラー)を左右にスワイプ するとエフェクトを一覧でプレビューすることができます。

Load <sup>3</sup>ボタンを押して、エフェクトをシグナルチェーンに追加します。

こちらの例では、Hall Reverbをシグナルチェーンに追加しています。

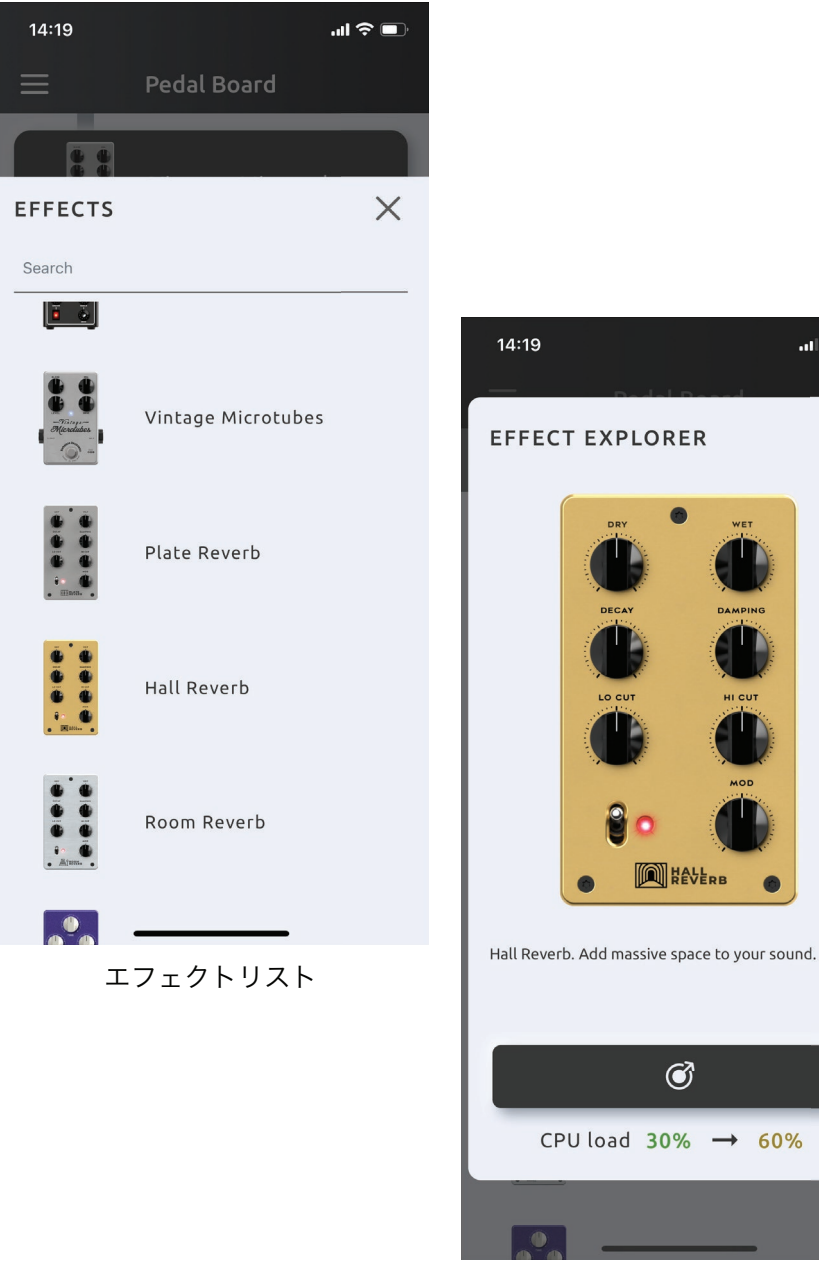

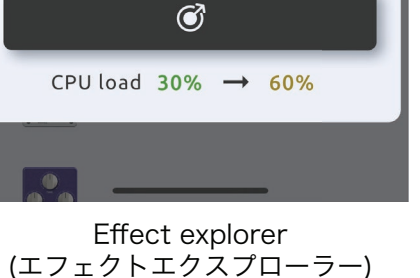

**ON HEVERB** 

 $\mathbf{d} \mathbf{R}$ 

### シグナルチェーンの編集

デフォルトでは、シグナルチェーンに追加されたエフェクトは、シグナルチェーン の最上部に配置されます。

各ブロックをドラッグ&ドロップすることで、エフェクトやアウトプット/FXループ の配置を移動させることができます。

この例では、Hall ReverbがXLRアウトの後段に移動しています。つまり、XLR アウトに送られた信号は、Vintage Microtubes と Flamingo Flangerだけで エフェクト処理された信号です。

この信号がホールリバーブで処理され、FXループ、スピーカーアウト、ヘッドホ ンアウトに送られることとなります。

ミキサー を使用して、各出力とFXセンド/リターンのレベルを設定します。ミ キサーの設定は、各プリセットごとに別々に設定することができます。

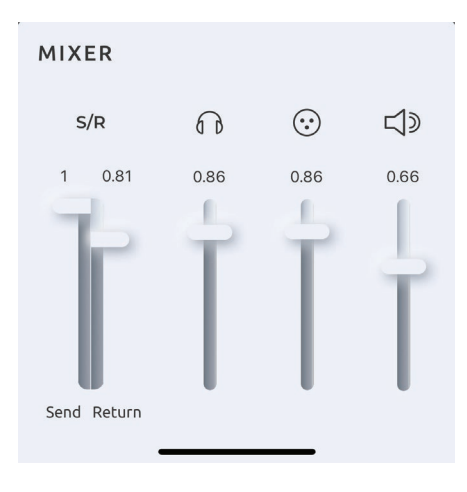

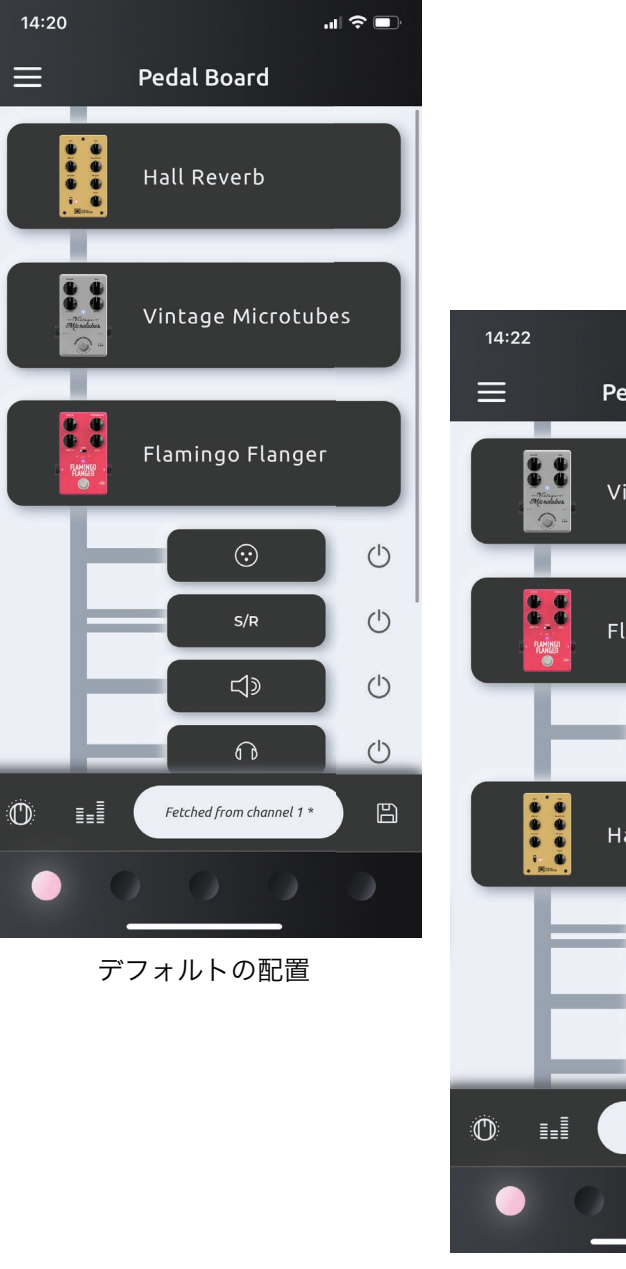

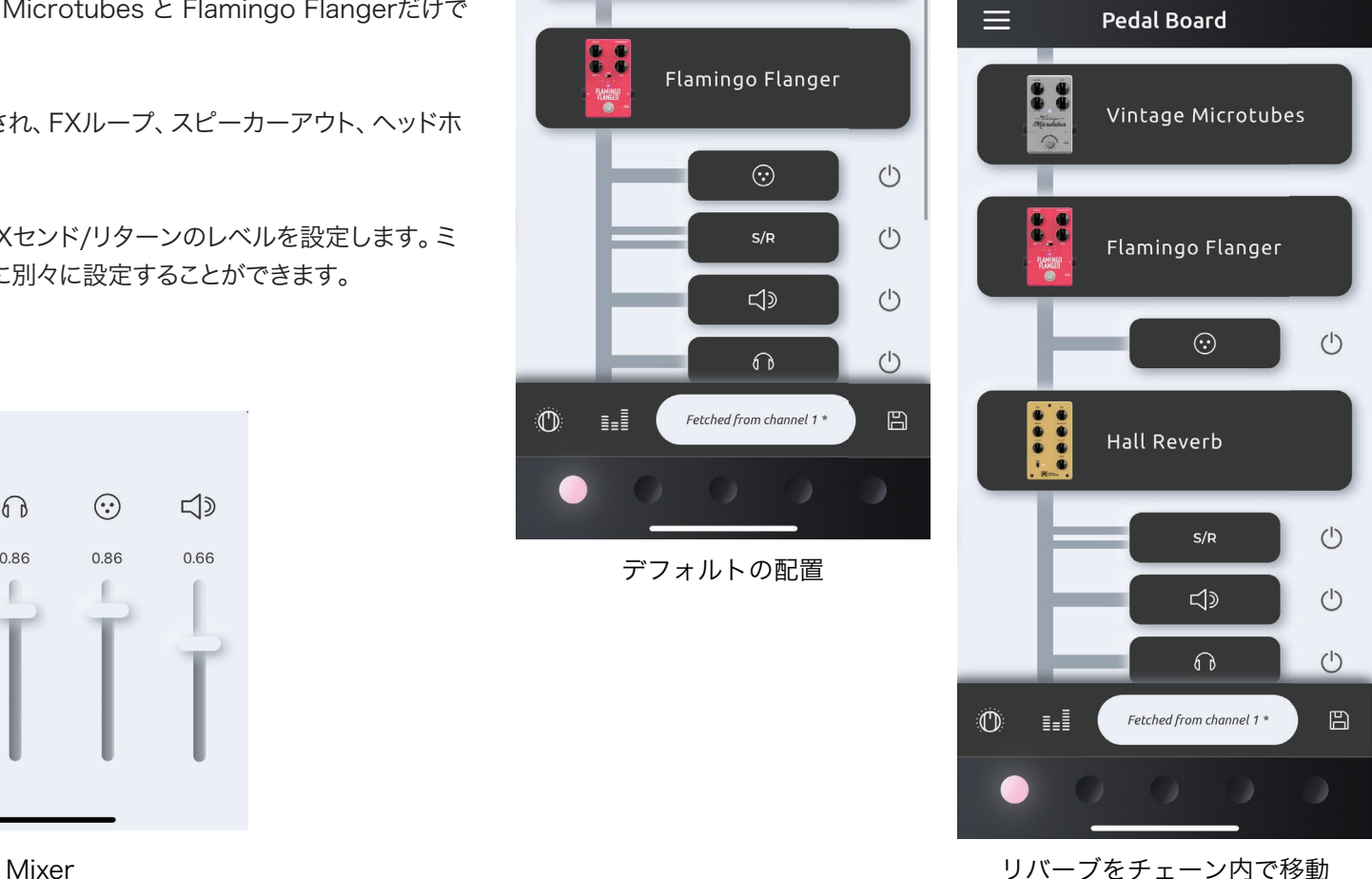

### エフェクトの編集

シグナルチェーン内の任意のエフェクトをタップして、エフェクトビューを表示さ せることができます。

EFFECT VIEW(エフェクトビュー)では、現在のシグナルチェーン上のエフェクト を操作することができます。Suiteで行われた変更は、Exponent 500上でリア ルタイムに更新されます。

エフェクトビューを上下にスワイプすると、シグナルチェーンの各エフェクトを表 示、編集することができます。

現在のエフェクトの CPU 負荷 むが、現在のプリセットの合計 CPU 負荷ととも に表示されます。

リセットボタン→を押すと、エフェクトの設定が初期化されます。

 Tip: エフェクトビューの下部にあるエフェクト名を押すと、その場でエフェク トが入れ替わります。

クイック・ポットでエフェクトを更新したり、プリセットボタンでプリセットを変更 しても、Suiteでは自動的に更新されませんのでご注意ください。Exponent 500から最新の変更を取り込むためには、Suiteのシグナルチェーン画面をプル ・トゥ・リフレッシュして手動で更新するか、スイートでプリセットを変更してくだ さい。

バインディングボタン 心を押して、クイック・ポットバインディングにアクセスし ます。

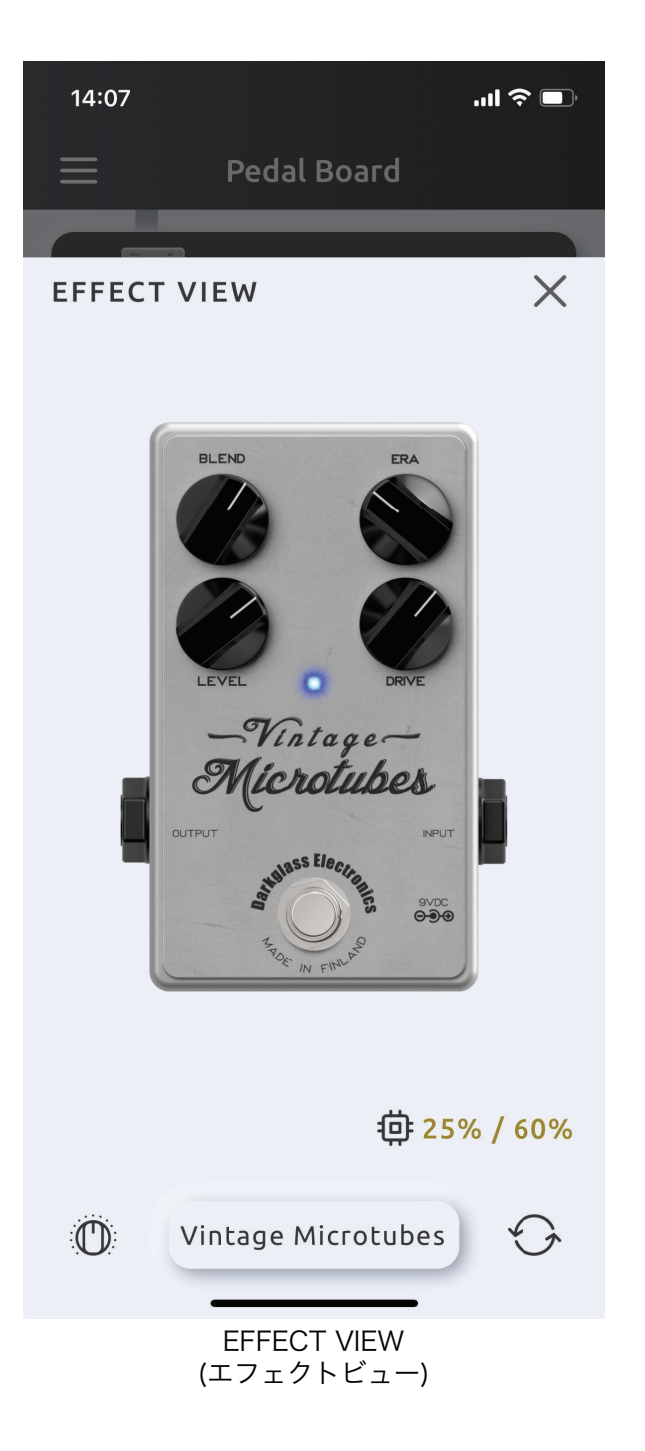

### クイック・ポットバインディング

バインディングボタン を押すと、QUICK-POT BINDING(クイック・ポットバ インディング)ビューにアクセスします。

ここでは、シグナルチェーンから5つのコントロールを選択し、Exponent 500の フロントパネルにバインドすることができます。

上下にスワイプして、シグナルチェーンからエフェクトを選択します。

コントロールの上をタップするとバインディングメニューが表示されます。バイン ディングメニューでは、コントロールをどのクイック・ポットにマッピングするかを 選択することができます。

この例では、Vintage MicrotubesのDRIVEがクイック・ポット "e"にバインド されています。

 Tip: バインドされたクイック・ポットをタップすると、バインドビューでそのエ フェクトにジャンプします。

クイック・ポットのバインドを解除するには、バインドされているコントロールをタ ップして、バインドメニューからバインド解除を選択します。

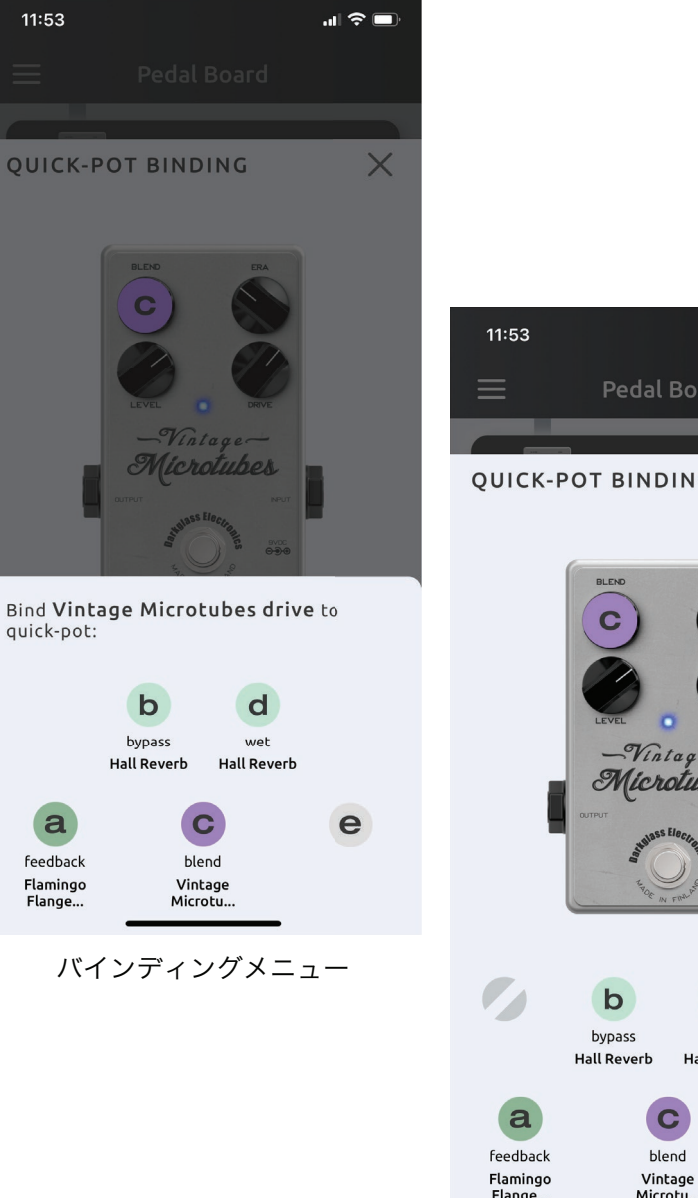

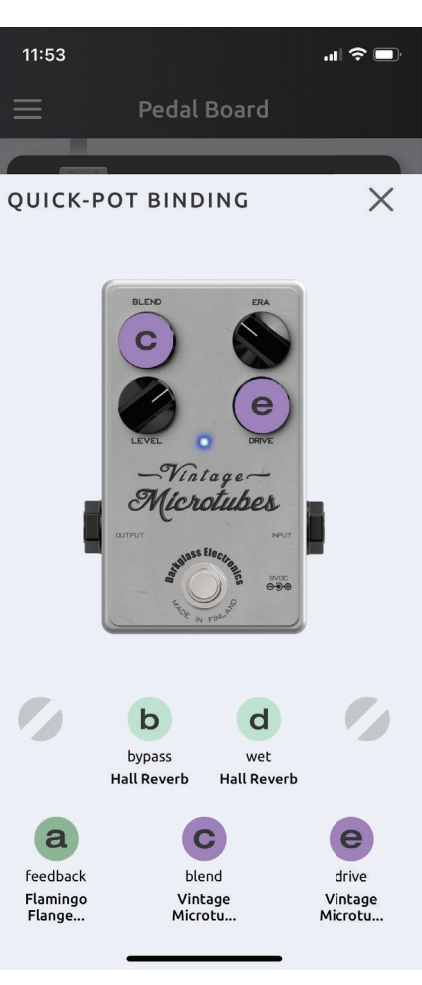

バインディングメニュー

### プリセットカラーの選択

プリセットには、それぞれ固有の色が割り当てられています。

画面下部のプリセットのドットを長押しすると、カラーセレクションが表示されま す。

カラーの変更は自動的に適用され、Exponent 500に保存されます。

プリセットがアクティブになると、フロントパネルのプリセットLEDに指定のカラ ーが表示されます。

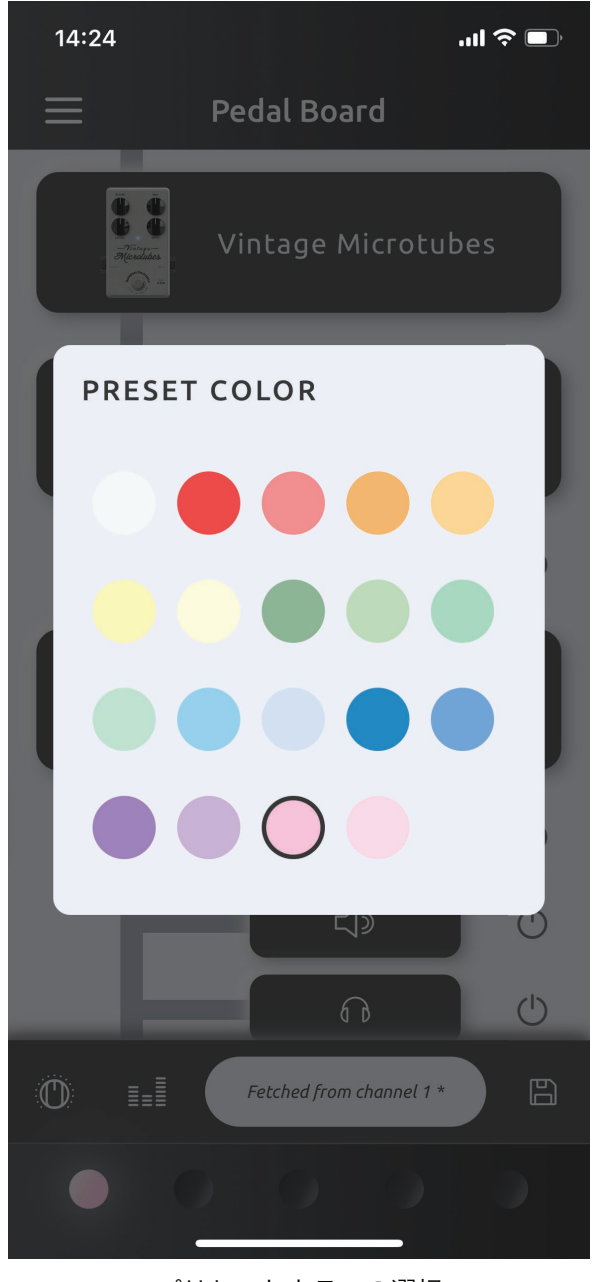

プリセットカラーの選択

### プリセットの保存

Exponent 500で直接行ったプリセットや変更は、自動的にExponent 500の 内部メモリに保存されます。

Exponent 500には5つのプリセット・チャンネルがありますが、Darkglass Suiteにはそれ以上の数のプリセットを保存することができます。これらのプリセ ットは、Exponent 500のプリセット・チャンネルのいずれかに適用したり、プリ セット共有コードで共有したりすることができます。

ペダルボードからStoreボタン 日を押すとプリセットビューにプリセットが保存 されるので、プリセットに名前と作者を入力して"Store"を押します。

シグナルチェーンの構成、エフェクトの設定、アウトプットとFXループのルーティ ング、クイック・ポットバインディング、プリセットカラー、ミキサー設定がプリセ ットに保存されます。

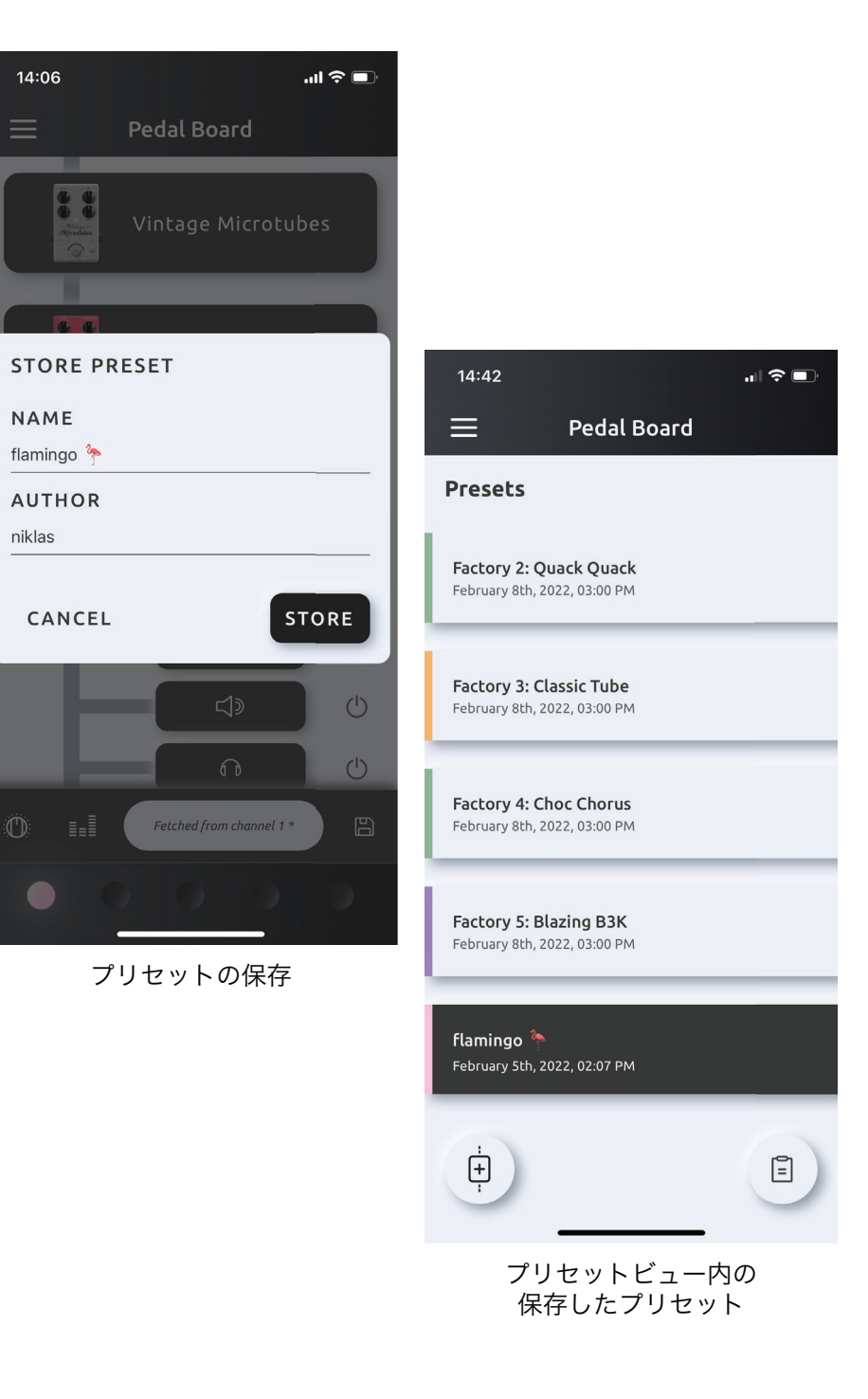

### プリセットのプレビュー、共有、読み込み

プリセットビューから、保存されているプリセットをタップすると、プリセットプレ ビューが表示されます。これにより、プリセットのシグナルチェーン、クイック・ポ ットバインディング 心、ミキサー … 設定をプレビューすることができます。プリ セット名と作者名は変更することもできます。

プリセットは、他の人と共有することができます。コピーボタン [4] を押すと、プリ セットの共有コードが生成されます。このコードは自動的にクリップボードにコピ ーされます。

Tip: プリセット共有コードは、オフラインのバックアップとしても機能します。

ロードプリセットボタン おを押すと、プリセットを任意のプリセットチャンネルに ロードすることができます。プリセットをロードすると、Exponent 500は自動的 に正しいプリセットチャンネルに変更されます。

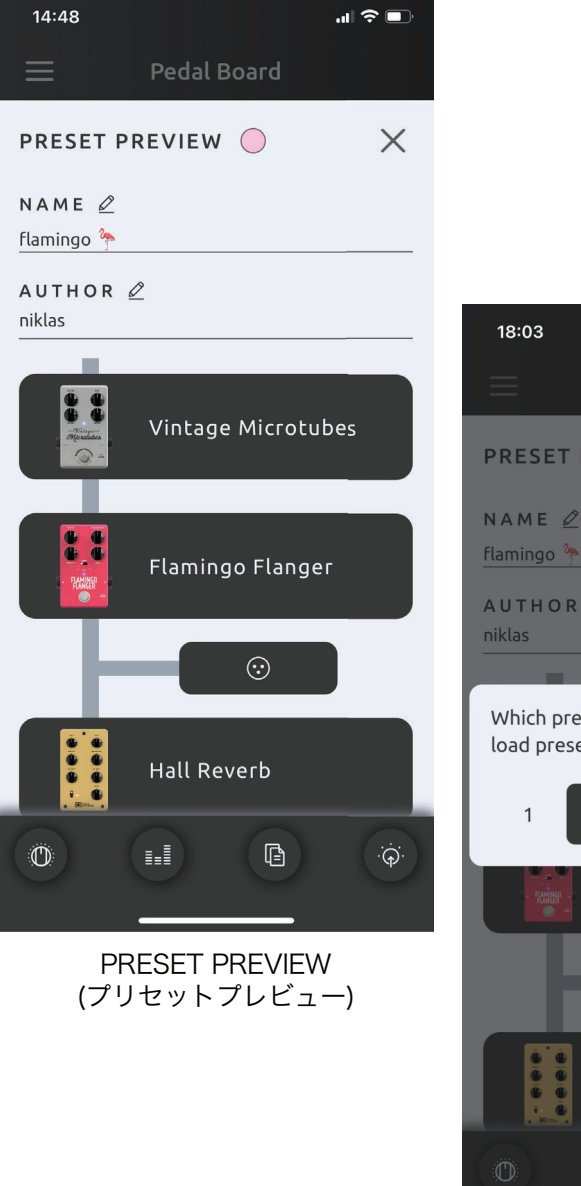

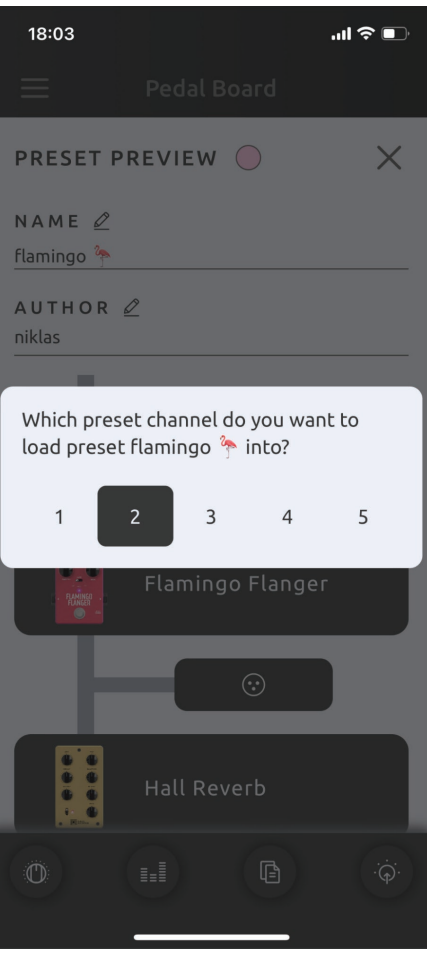

プリセットの読み込み

Ⅲ 全国

 $\times$ 

### プリセットのインポート

プリセットビューのインポートボタン ョで、プリセット共有コードでプリセットを インポートします。

プリセット共有コードがクリップボードにある場合は、"Paste preset code"を 押してコードを入力します。貼付後、プリセットの名前と作者が表示されます。

"Import"を押すとプリセットプレビューが表示され、プリセットの名前と作者、 シグナルチェーン、クイック・ポットバインディング ⑩、ミキサー ■ 設定をプレ ビューすることができます。

Store ボタンし」を押して、プリセットをプリセットリストに保存します。

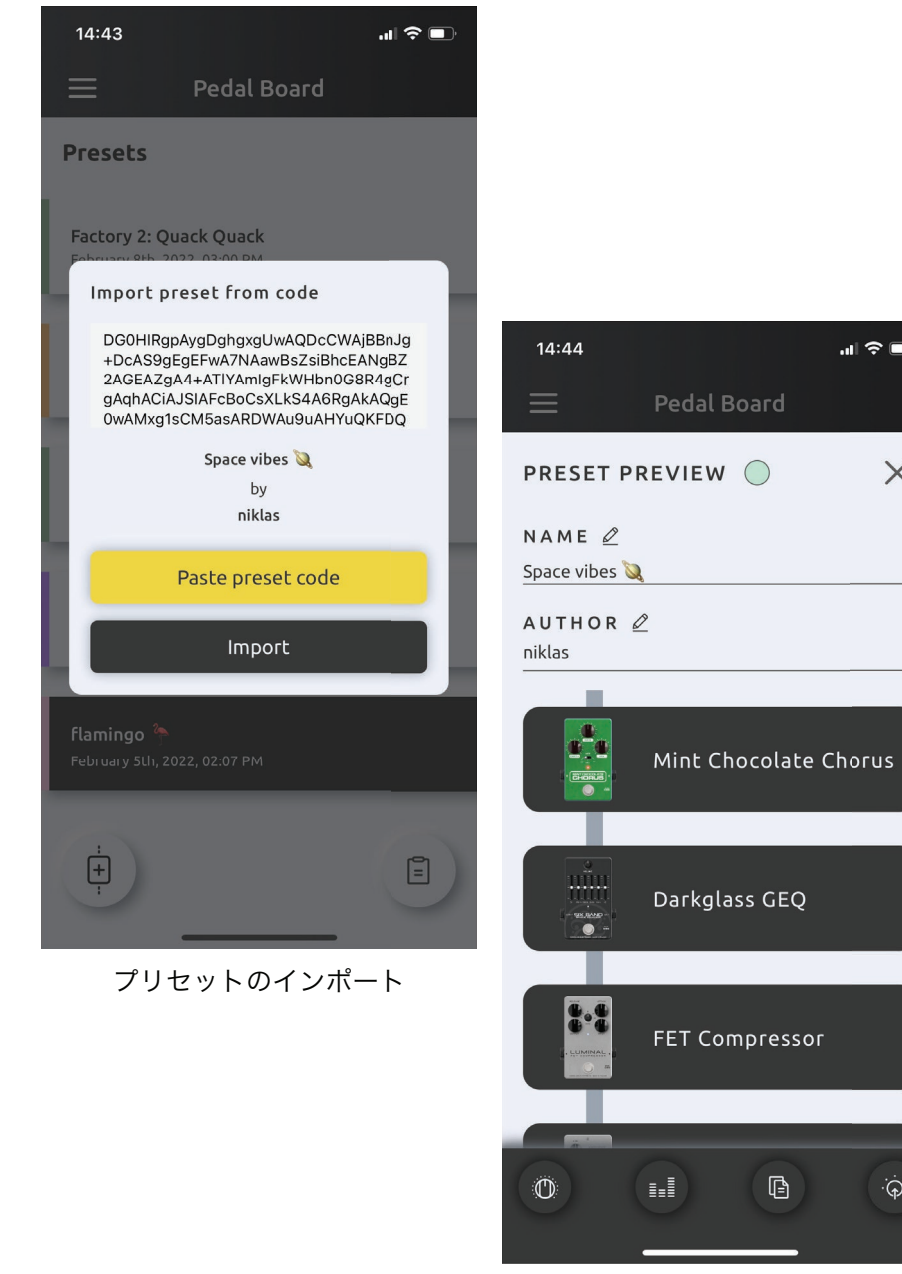

インポートした プリセットのプレビュー  $\overline{\Theta}$ 

## Tips and tricks

#### クイックエフェクトアクション

エフェクトを左にスワイプしてBypassボタン()を押すことで、エフェクトを素早 くバイパスすることができます。これは、エフェクトビューでエフェクトをバイパス するのと同じです。

シグナルチェーンからエフェクトを削除するには、delete ボタン mm をクリックし ます。

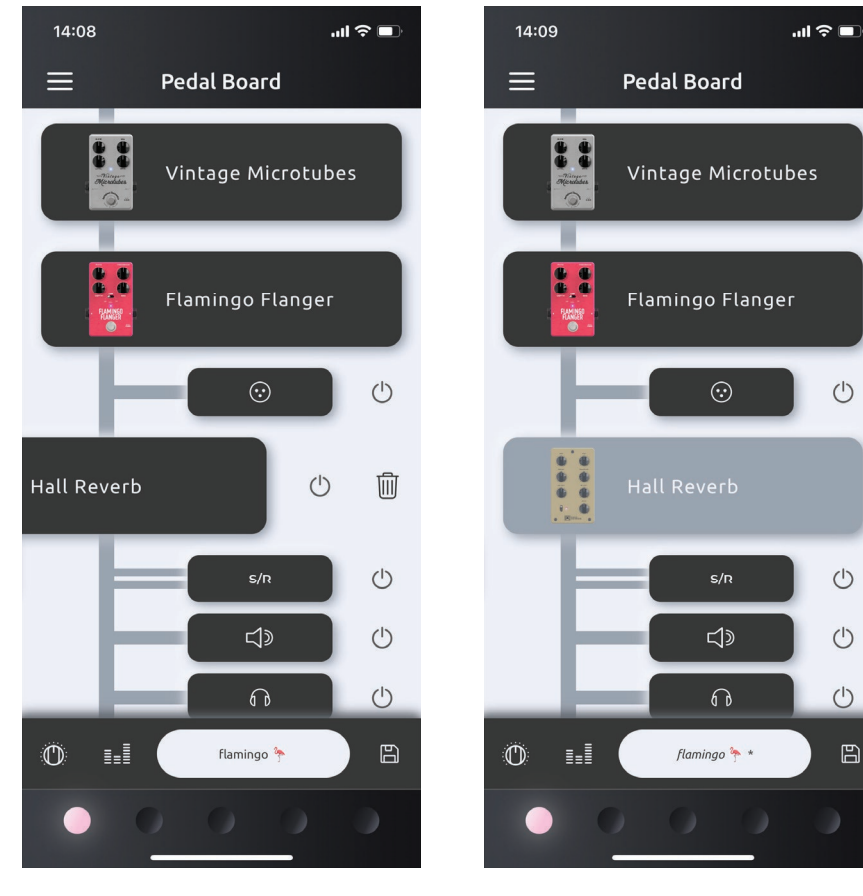

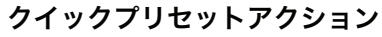

プリセットビューで保存されたプリセットを左にスワイプすると、プリセットを素 早くロード  $\Theta$  したり、プリセットリストから削除冊 することができます。

ファクトリープリセットの削除はできません

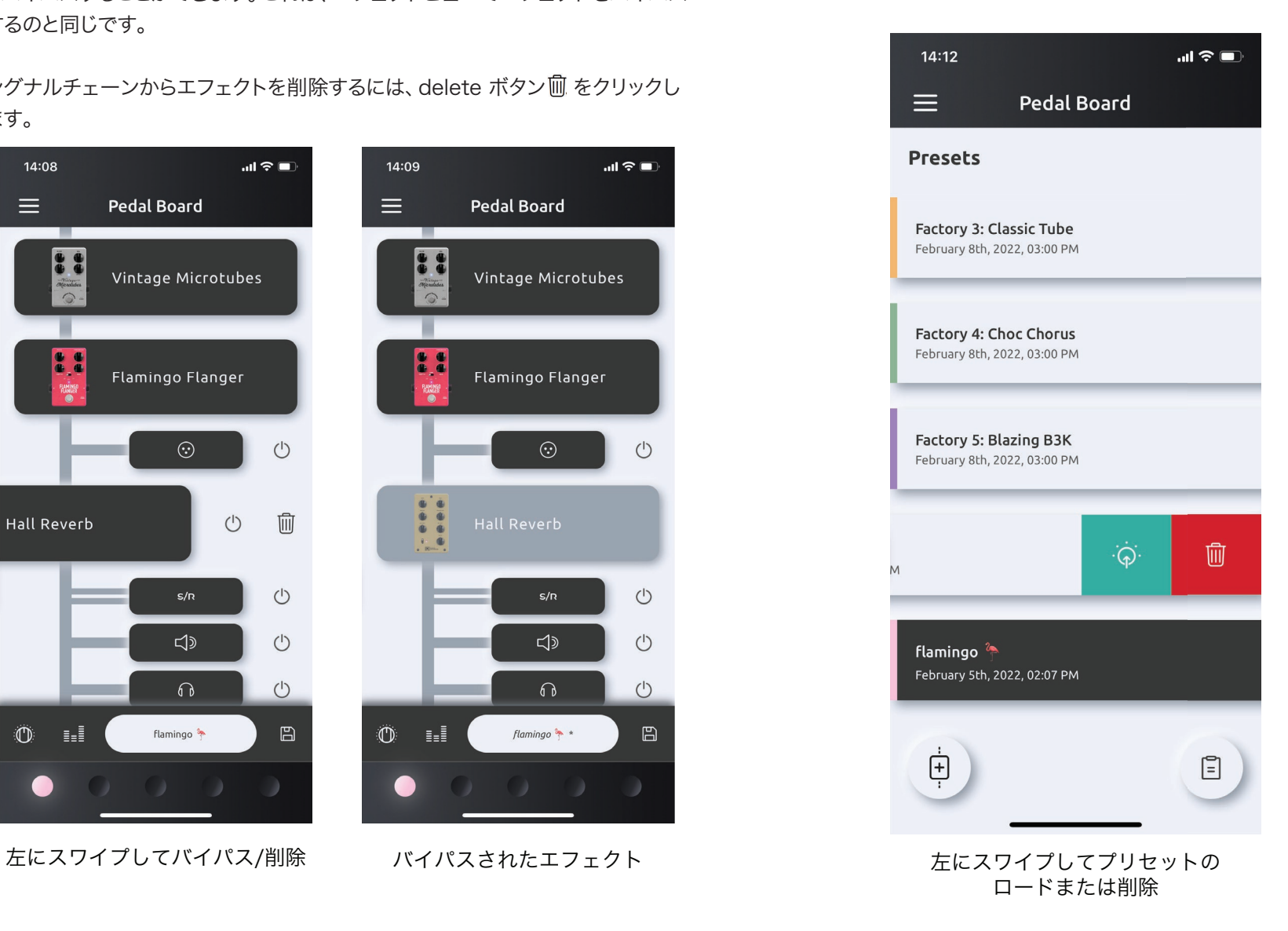

# エフェクト

エフェクトは種類ごとに分類され、クイックポット上ではLEDのカラーで識別する ことができます。

以下のリストは、Exponent 500 ファームウェア1.0に含まれるすべてのエフェ クトを分類したものです。

# Filter

Filterエフェクトはシアンカラーを使用しています。

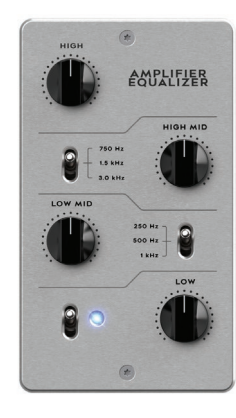

Amp EQ ローミッドとハイミッドのバンドを選択可能な4バンド DarkglassアンプEQ。

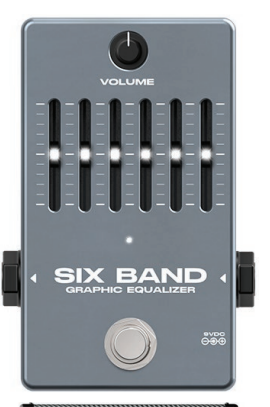

#### Generic GEQ

汎用性の高いバンド設定による6バンドグラフィックイコ ライザー。

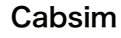

キャビネットのライブラリから選択、または自身のキャビ ネットをアップロードしてください。

# Compression

Compressionエフェクトはイエローカラーを使用しています。

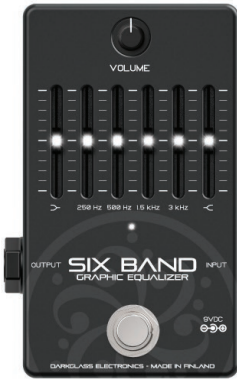

### Darkglass GEQ Darkglass独自のバンド設定による6バンドグラフィッ クイコライザー。

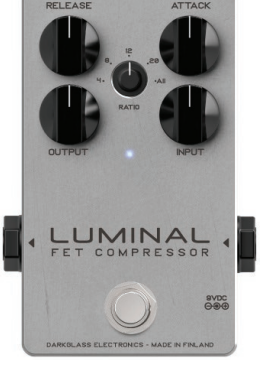

#### FET compressor ダイナミクスにクラシカルでタイムレスな要素を追加し

ます。

## **Distortion**

Distortionエフェクトはパープルカラーを使用しています。

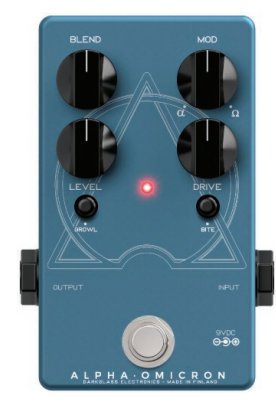

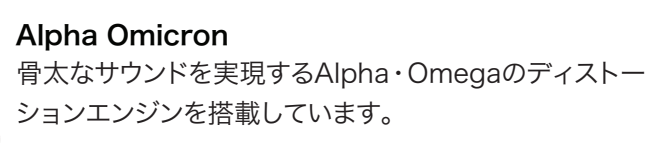

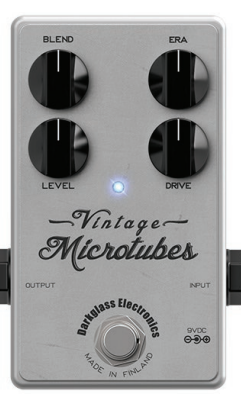

Vintage Microtubes ロック史上最も伝説的なサウンドへのトリビュート。暖 かみのあるチューブライクなトーン。

# **Modulation**

Modulationエフェクトはグリーンカラーを使用しています。

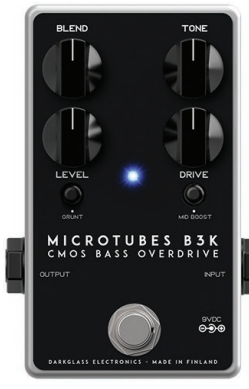

Microtubes B3K 破壊力のあるハードな歪みとクリアなトーンの完璧なコ ンビネーションを実現したディストーション。

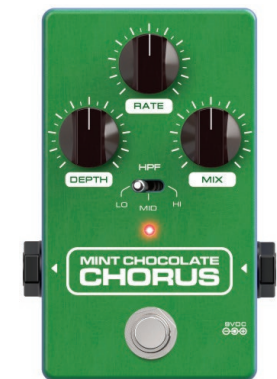

Mint Chocolate Chorus RATE、DEPTH、MIXコントロールに3段階で切替可 能なフィルターを搭載。

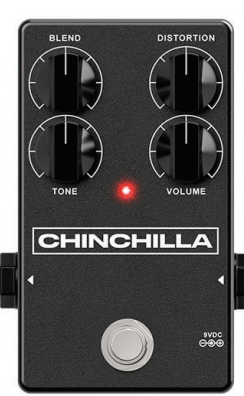

Chinchilla 密度の濃いクランチーなディストーション。

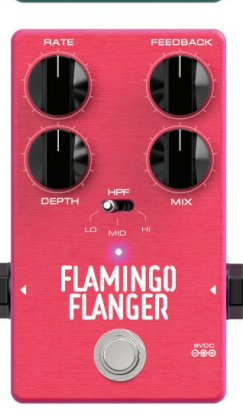

#### Flamingo Flanger

RATE、DEPTH、MIX、FEEDBACKコントロールに3 段階で切替可能なフィルターを搭載した汎用性の高 いフランジャー。

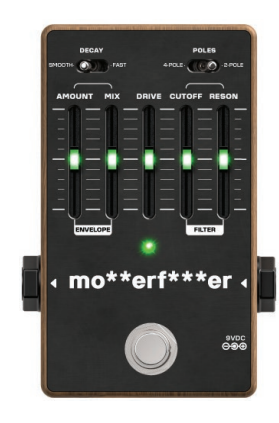

mo\*\*erf\*\*\*er クラシックなエンベロープ・フィルター。

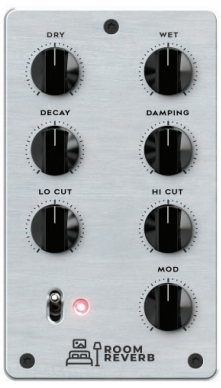

Room Reverb 減衰の短い空間内でサウンドを際立たせるリバーブ。

# Time Modulation

Time Modulationエフェクトはライトミントカラーを使用しています。

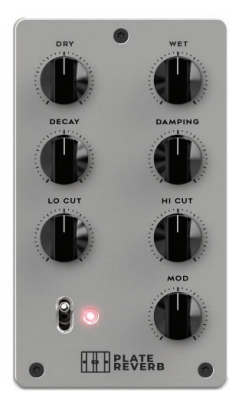

Plate Reverb クラシックなプレートリバーブを模したスタイル。

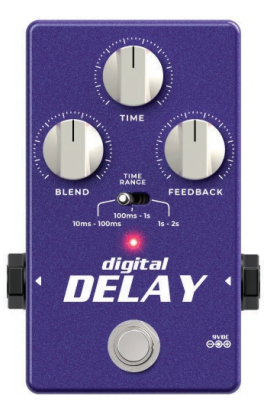

Digital Delay コントロールの自由度の高いデジタル・ディレイ。

# **Preamp**

Preampエフェクトはオレンジカラーを使用しています。

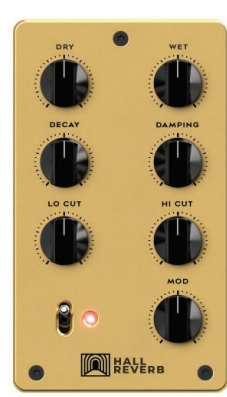

Hall Reverb サウンドに重厚な空間をプラスします。

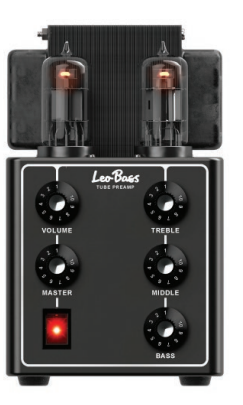

#### Leo Bass

3バンド・イコライザーとボリューム・コントロールを備 えたチューブ・プリアンプ。

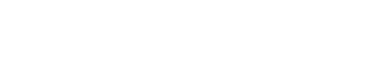

# **Utility**

Utilityエフェクトはホワイトカラーを使用しています。

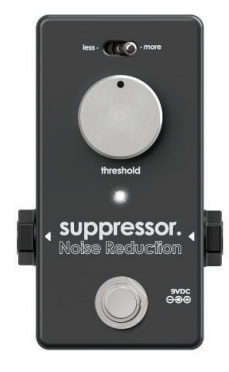

#### suppressor

スレッショルドとLess/Moreコントロールを備えたノイ ズサプレッサー。

# MIDI

Exponent 500は、バックパネルのコネクターからのMIDI入力と、USB経由で のMIDI入出力をサポートしています。

7ピンMIDIコネクターは、Darkglass MIDIフットスイッチとの接続でのみご使用 ください。他のMIDI機器には5ピンのMIDIコネクターを使用します。

Exponent 500のMIDIは、本体を実際に操作しているのと同じように機能しま す。プログラム・チェンジ(PC)メッセージはプリセットの選択、バイパス、ミュー トに使用され、コントロール・チェンジ(CC)メッセージはクイック・ポットとマス ター・ボリュームのコントロールに使用されます。

# MIDI スイッチタイプ

MIDIスイッチのタイプは、スイッチとしてバインドされたクイックポットがどのよ うに反応するかを決定します。

バリューごと: CCバリューの増加で次のスイッチポジションを設定

フルレンジ: CCの全範囲(0~127)がスイッチポジションに直接変換されます

## USB MIDI

USB MIDI INは、バックパネルのコネクターから受信したMIDIと同じ動作をしま す。

クイック・ポットとマスターボリュームの変更は、USB MIDI OUTからCCメッセ ージとして送信され、設定されたMIDIマッピングにマッチします。

任意のMIDIインプットからのSysExメッセージも、USB MIDI OUTにパスされ ます。

## MIDI コンフィギュレーション

Exponent 500のMIDIコンフィギュレーションは、Darkglass Suiteで完全に カスタマイズすることが可能です。デフォルトのMIDIコンフィギュレーションは以 下の通りです。

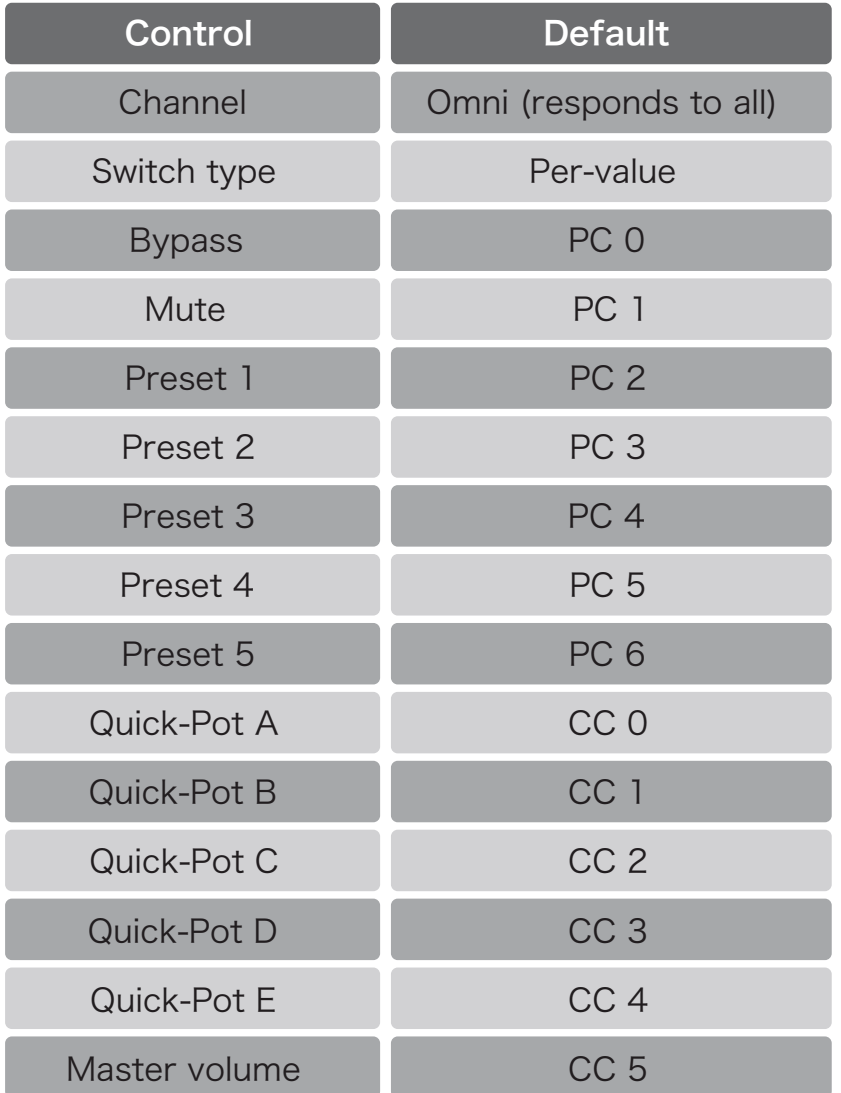

# USB オーディオ・インターフェース

Exponent 500は、USBオーディオ・インターフェースとして使用することがで きます。サンプルレートは、48kHzと44.1kHzに対応しています。

Macをご使用の場合、Exponent 500をオーディオ・インターフェイスとして使 用するために追加のドライバーは必要ありません。

Windowsをご使用の場合は、https://www.darkglass.com/suite/ から最新 のUSBオーディオドライバーをダウンロードしてください。すでにドライバーをイ ンストール済の場合は、ドライバーのバージョンが5.30以上であることを確認し てください。

### USB オーディオチャンネルルーティング

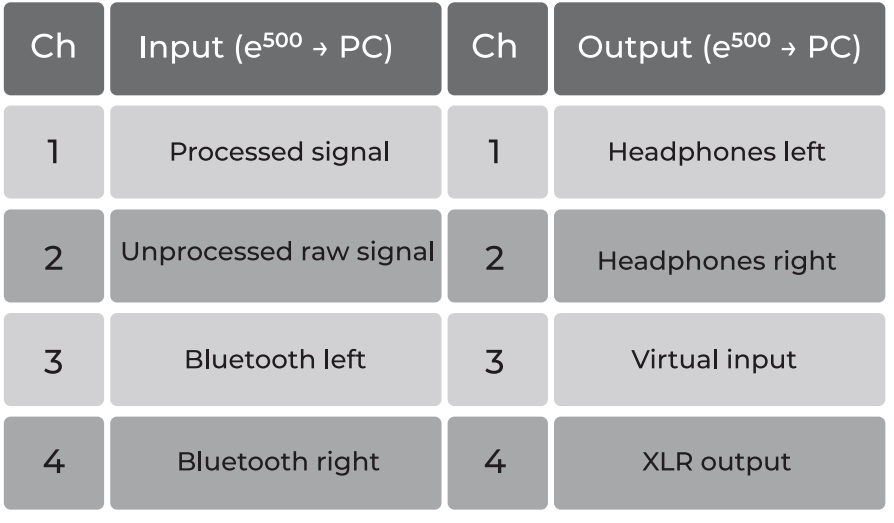

処理された信号のインプットは、シグナルチェーンの一番端にある信号です。

バーチャルインプットは、DAWからのリアンプに使用することができます。このチ ャンネルにパスされたオーディオは、インストゥルメント・インプットとミックスさ れます。

# Bluetooth オーディオ

BluetoothオーディオをExponent 500にストリーミングすることができます。 Bluetoothオーディオは、ヘッドホン出力に送られます。

Exponent 500がまだデバイスとペアリングされていない場合、プリセットボタ ンを長押ししてペアリングを開始します。ペアリング中は、すべてのプリセット LEDが白色に点滅します。

ペアリングが完了したら、音声で接続するには、お使いの機器のBluetoothペア リングメニューからExponent 500を選択します。e500のオーディオプロファ イルは、このメニューで名前を変更することもできます。

デバイスのメディア出力ボリュームがミュートになっていないことを確認し、演奏 する準備をしましょう。

Bluetoothのオーディオストリーミングには、A2DP規格が使用されています。

システムのBluetoothメニューでは、Darkglass SuiteとBluetoothオーディオ 接続は、2つの別々のインスタンスとして表示されます。

# セッティング

セッティングメニューには、Exponent 500を設定するためのオプションがいく つか用意されています。

# カスタムネーム

ネームフィールドを編集して、Exponent 500にカスタムネームをネーミングし ます。ネームの変更を有効にするには、e500の電源を一度OFFにし、再度ONに する必要があります。

## オートスピーカーミュート

初期設定では、ヘッドホンを接続するとスピーカーアウトはミュートされます。ヘ ッドホンを外すと、ミュートが解除されます。

この動作は、"Mute speaker when using headphones"のオプションで無 効にすることができます。無効にした場合、ヘッドホンを接続してもスピーカーア ウトの動作には影響しません。

この設定が無効の状態でヘッドホンを接続すると、スピーカーはミュートされま せん。

# ファームウェア・アップデート

Exponent 500はBluetooth経由でのファームウェアアップデートに対応して います。

Darkglass Suiteは、利用可能なファームウェアの更新を自動的に通知します。

アップデート中は、Exponent 500の接続を外したり、Suiteを閉じたりしないで ください。アップデート後、Exponent 500は自動的に再起動します。

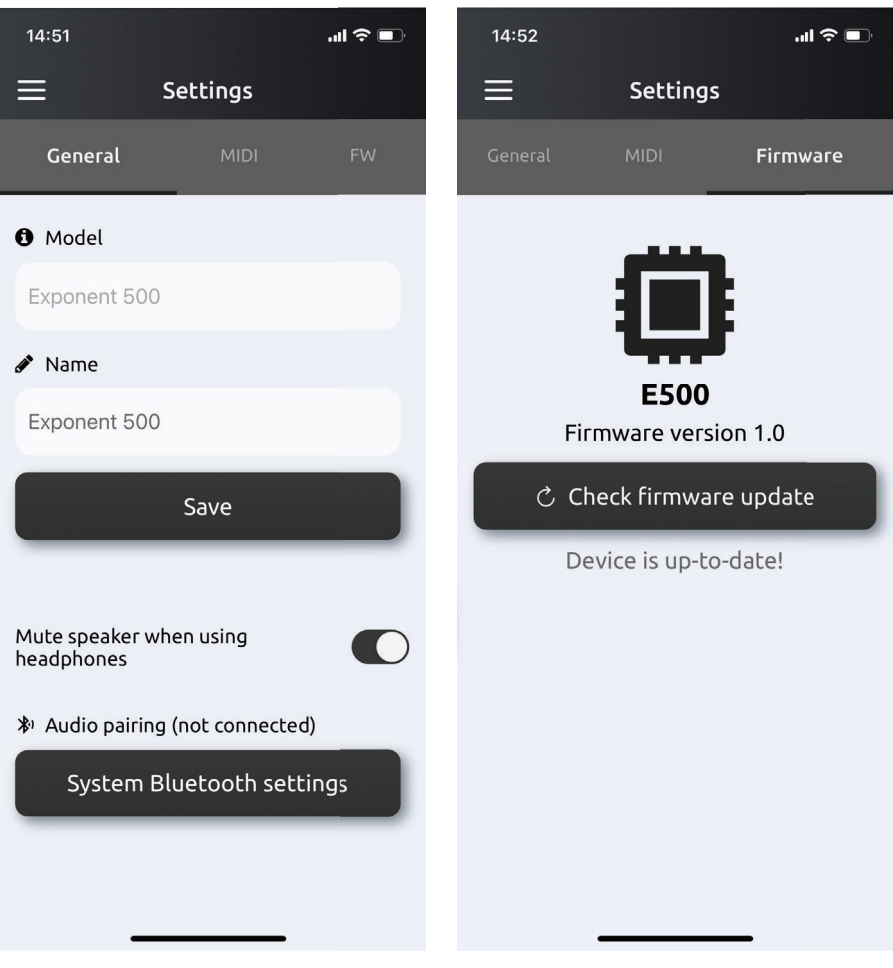

I I

Settings / General Settings / Firmware update

# Technical specification

- $\cdot$  Dimensions: 21 x 17.5 x 6 cm (8.3" x 6.9" x 2.4")
- Weight: 1.65 kg (3.64 lbs)
- Fully digital audio processing
- Can be operated without a cabinet
- 500 watt amplification, voltage selector for 100-120 / 200-240 VAC, 50-60 Hz
- $\cdot$  ¼" instrument input
	- Input impedance: 1MΩ
	- Maximum input level at minimum gain before clipping: 19.5 dBu (7.3 Vrms)
- Input gain potentiometer
	- 40 dB of gain
- Six digitally read potentiometers
	- Five Quick-Pots and the master volume
- USB-C
	- MIDI in/out
	- Audio interface
		- 4 input channels and 4 output channels
		- 48 kHz or 44.1 kHz sample rate
- Bluetooth (BLE and A2DP)
- MIDI input
	- 7-pin DIN connector only with Darkglass MIDI footswitch
	- 5-pin DIN connector with other MIDI equipment
- Effects loop
	- Maximum send level before clipping: 12.8 dBu (3.4 Vrms)
	- Maximum return level before clipping: 12.8 dBu (3.4 Vrms)
- Headphone output
	- Maximum output level before clipping: 13.3 dBu (3.6 Vrms)
	- Output impedance: <1Ω
- Speaker output
	- speakON / ¼"combo jack
	- Minimum load impedance: 4Ω
- XLR direct out, unaffected by master volume
	- Maximum output level before clipping: 2.2 dBu (1 Vrms)
- Chromatic tuner, notes between A0 and A#5
- Fan cooling, 1600 to 3800 RPM

※ 製品の改良等により、予告なく仕様が変更となることがございます。 予めご了承ください。

※ 正規輸入品以外は保証・修理の対象外となりますのでご注意ください。

# Warning

アンプを分解しないでください。

高湿な場所や液体の近くでは絶対に使用しないでください。

Exponent 500が発生させる音圧は、場合によっては聴覚に深刻なダメージを 与える可能性があります。設定を含め適切な聴覚保護を行ってください。

Exponent 500は、500W以上の出力が可能です。この出力を許容できるスピ ーカーキャビネットをご使用ください。

通気孔を塞がないでください。ファンや通気孔は、アンプの冷却システムの一部 です。通風孔を塞ぐと、パワーアンプがオーバーヒートしてダメージを受ける可 能性があります。

楽器用のシールドケーブルをスピーカーケーブルの代わりに使用しないでくださ い。楽器用のシールドケーブルは、アンプからスピーカーに送られるような大電 流の信号を供給できるようには設計されていません。

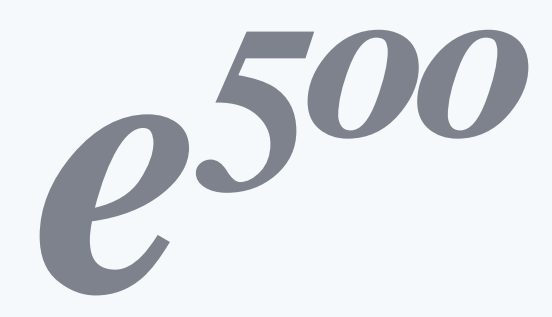

 $\frac{1}{2}$ 一正規輸入代理店 ––––

株式会社 キョーリツコーポレーション

〒468-0002 愛知県名古屋市天白区焼山 1 丁目 813 番地 E-MAIL : support@kyoritsu-group.co.jp